# **Макрос вычисления арксинуса (arcsin(x))**

## [Обсуждение на форуме](http://www.owen.ru/forum/showthread.php?t=25067)

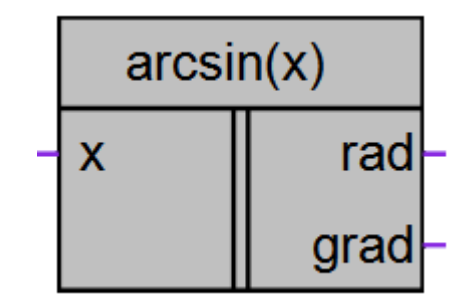

Рисунок 1 – Условное обозначение

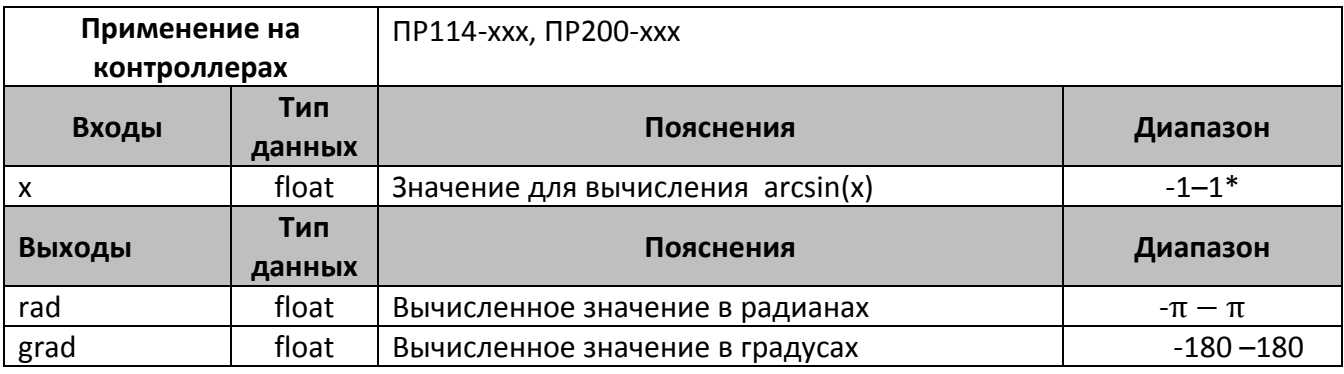

\*-на вход допустимо подавать значения, выходящие за диапазон, при этом осуществляется внутреннее ограничение значений до указанного диапазона

## **Описание работы макроса**

Макрос позволяет:

- 1. Вычислить значение функции arcsin(x) в интервале [-1;1] для переменной в формате float.
- 2. Получить вычисленное значение в радианах и градусах одновременно. В зависимости от задачи можно использовать любой из выходов или использовать в алгоритме два выхода.

Арксинус вычисляется из формулы связывающей арксинус и арктангенс:

$$
\arcsin(x) = \arctg\left(\frac{x}{\sqrt{1-x^2}}\right);
$$

### **Пример работы**

На рис.2 показан пример работы макроса, когда на вход макроса поступает число 0.1, макрос вычисляет arcsin(0.1) и выводит результат в радианах и градусах.

 $arcsin(0.1)=0.1$  радиан.

arccos(0.5)=5.7391°.

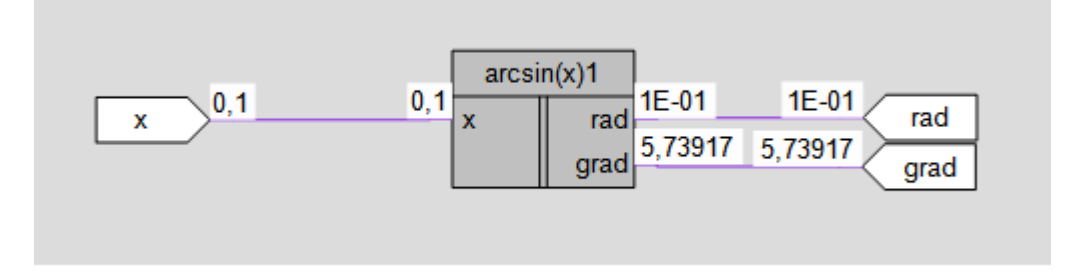

Рисунок 2 – Пример работы макроса

#### **Область применения макроса:**

- 1) Может использоваться в различных тригонометрических вычислениях
- 2) Для вычисления значенπий других тригонометрмческих функций

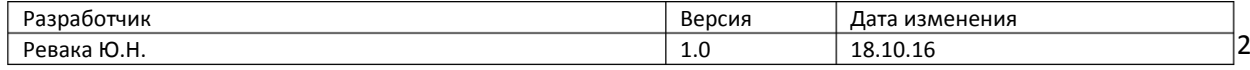